Testing della ventilazione

# **Termoanemometro Multifunzione**

AIRFLOW™ TA460

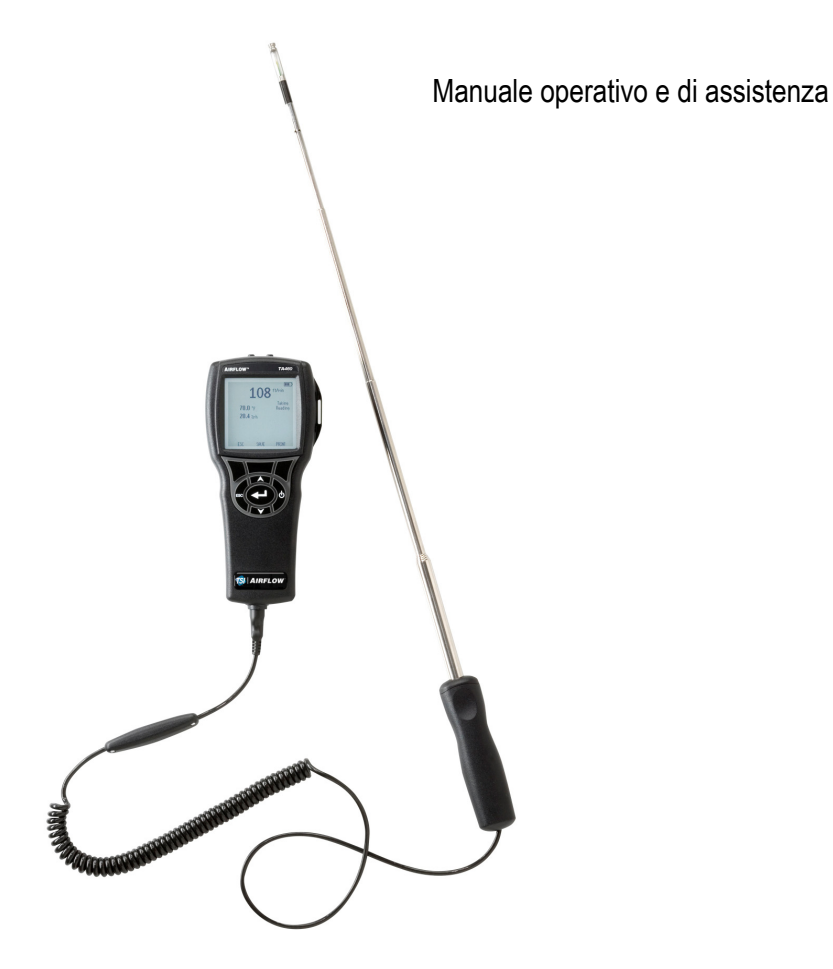

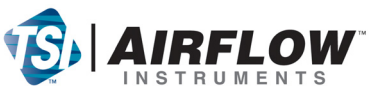

#### **Copyright**©

TSI Incorporated / 2007-2008 / tutti i diritti riservati.

#### **Indirizzo**

TSI Incorporated / 500 Cardigan Road / Shoreview, MN 55126 / USA

#### **Numero di fax**

+ 1 (651) 490-3824

#### **LIMITAZIONE DI GARANZIA E DI RESPONSABILITÀ** (in vigore da luglio 2000)

Il venditore del manuale garantisce che la merce qui venduta, in condizioni normali di utilizzo e di manutenzione, come descritto nel manuale d'uso, è esente da difetti di lavorazione e nei materiali per un periodo di ventiquattro (24) mesi, o per la durata specificata nel manuale d'uso, a partire dalla data di spedizione al cliente. Il presente periodo di garanzia comprende eventuali garanzie legali. Questa garanzia limitata è soggetta alle esclusioni che seguono:

- a. I sensori a filo caldo o a film caldo utilizzati con gli anemometri da ricerca, e determinati altri componenti indicati nelle specifiche, sono garantiti per 90 giorni a partire dalla data della spedizione.
- b. Le parti riparate e sostituite in seguito a interventi di riparazione sono garantiti da difetti di lavorazione e nei materiali, per un normale utilizzo, per un periodo 90 giorni dalla data della spedizione.
- c. Il venditore non fornisce alcuna garanzia sulla merce finita prodotta da altri o su altri eventuali fusibili, batterie o altri materiali di consumo. È valida unicamente la garanzia originale del produttore.
- d. Salvo specifica autorizzazione espressa separatamente per iscritto dal Venditore, questi non rilascia alcuna garanzia, declinando qualsiasi responsabilità a riguardo, su merci incorporate in altri prodotti o apparecchiature modificate da persone diverse dallo stesso venditore.

Quanto detto in precedenza SOSTITUISCE A ANNULLA tutte le altre garanzie ed è soggetto alle LIMITAZIONI dichiarate nel presente documento. **NON SI RILASCIA ALCUNA ALTRA GARANZIA ESPLICITA O IMPLICITA NÉ IDONEITÀ PER UNO SCOPO PARTICOLARE NÉ DI COMMERCIABILITÀ.**

NEI LIMITI PREVISTI DALLA LEGGE, IL RIMEDIO ESCLUSIVO DELL'UTENTE O DELL'ACQUIRENTE, ED IL LIMITE DELLA RESPONSABILITÀ DEL VENDITORE PER LA TOTALITÀ DI EVENTUALI PERDITE, LESIONI O DANNI RIGUARDO ALLA MERCE (COMPRESE RICHIESTE DI RISARCIMENTO BASATE SU CONTRATTO, NEGLIGENZA, ATTO ILLECITO, STRETTA RESPONSABILITÀ O ALTRO) SI ATTUERÀ CON LA RESTITUZIONE DELLE MERCI AL VENDITORE E DELLE SOMME SPESE PER L'ACQUISTO, OPPURE, A DISCREZIONE DEL VENDITORE, CON LA RIPARAZIONE O LA SOSTITUZIONE DELLE MERCI. IN NESSUN CASO IL VENDITORE POTRÀ ESSERE RITENUTO RESPONSABILE DI EVENTUALI DANNI PARTICOLARI, CONSEGUENTI O INCIDENTALI. IL VENDITORE DECLINA OGNI RESPONSABILITÀ RIGUARDO A COSTI O ONERI DI INSTALLAZIONE, SMANTELLAMENTO O REINSTALLAZIONE. Nessuna qualsivolglia azione può essere intentata contro il Venditore a distanza di più di 12 mesi dopo la maturazione di una causa. Le merci rese in garanzia all'azienda del Venditore viaggeranno a rischio dell'Acquirente e verranno rispedite, eventualmente, a rischio del Venditore.

L'acquirente e tutti gli utenti sono tenuti all'accettazione di questa LIMITAZIONE DI GARANZIA E DI RESPONSABILITÀ, che contiene la completa ed esclusiva garanzia limitata del Venditore. Questa LIMITAZIONE DI GARANZIA E DI RESPONSABILITÀ non può essere emendata né modificata, né è possibile rinunciare ai suoi termini, salvo tramite documento scritto e firmato da un Funzionario del Venditore.

#### **Condizioni relative alla manutenzione**

Consapevoli del fatto che strumenti non funzionanti o difettosi sono dannosi per TSI quanto lo sono per i nostri clienti, le nostre condizioni relative alla manutenzione sono state pensate per dare attenzione immediata a eventuali problemi. Se si verifica un qualsiasi malfunzionamento, si prega di contattare l'ufficio assistenza o il rappresentante più vicini, oppure di contattare l'ufficio di Assistenza clienti al numero (800) 874-2811 (in USA) o + (1) 651-490-2811 (dall'estero).

# **INDICE**

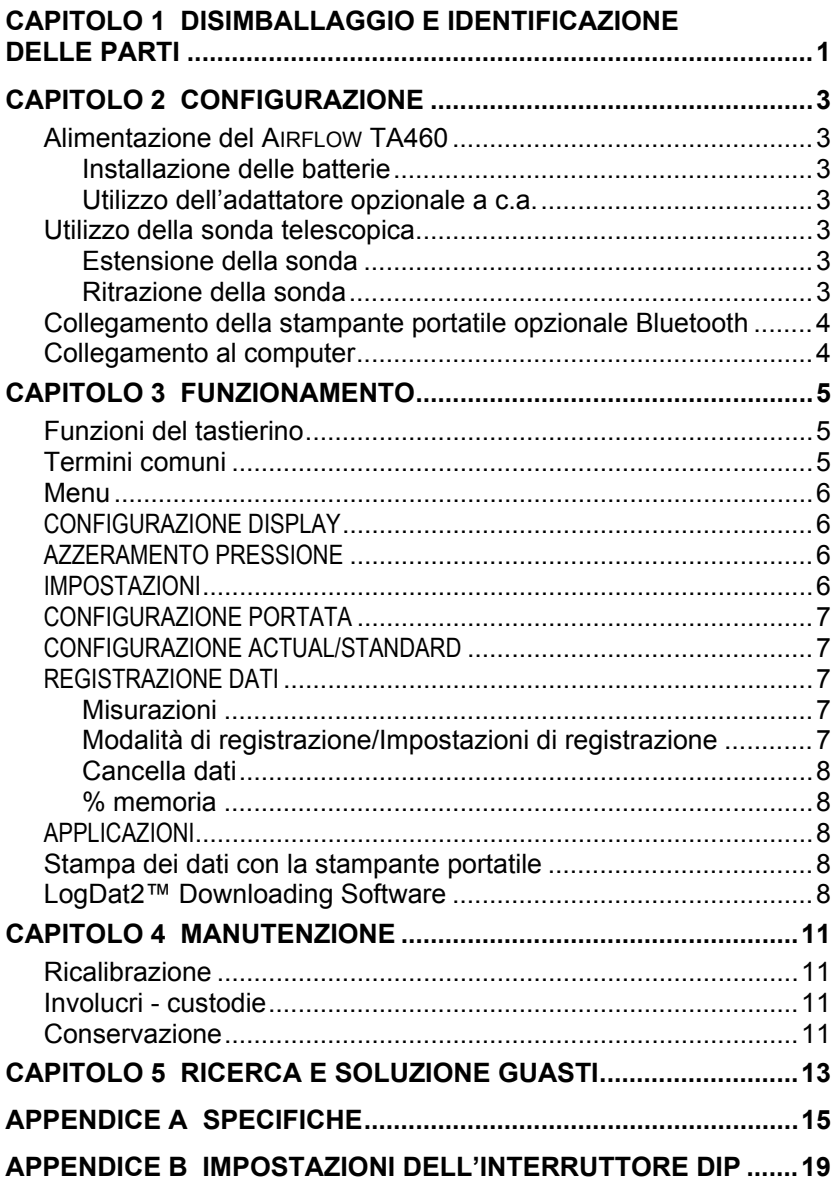

# **Disimballaggio e identificazione delle parti**

Disimballare con cautela lo strumento e gli accessori dal contenitore per la spedizione. Controllare le singoli parti sull'elenco dei componenti qui di seguito. Se vi sono parti mancanti o danneggiate, avvertire immediatamente TSI.

- 1. Borsa per il trasporto
- 2. Strumento
- 3. Punta per la pressione statica
- 4. Tubazione di gomma
- 5. Cavo USB
- 6. CD-ROM con il software per downloading
- 7. Alimentatore da rete

# <span id="page-6-0"></span>**Configurazione**

### **Alimentazione del AIRFLOW TA460**

Il AIRFLOW TA460 può essere alimentato in uno dei due modi seguenti: quattro batterie AA o adattatore opzionale a c.a.

### **Installazione delle batterie**

Inserire quattro batterie AA, come viene indicato dal diagramma collocato nella parte interna del vano batterie. Il AIRFLOW TA460 è stato ideato per funzionare sia con batterie alcaline sia con batterie ricaricabili NiMH. Se vengono utilizzate batterie NiMH la durata è più breve. Se vengono usate le batterie NiMH sarà necessario sostituire l'interruttore DIP. Fare riferimento all'Appendice B, [Impostazioni](#page-22-0)  [dell'interruttore DIP.](#page-22-0) È sconsigliato l'uso di batterie carbone-zinco a causa del pericolo di fuoriuscita di acido delle batterie.

### **Utilizzo dell'adattatore opzionale a c.a.**

Se si utilizza l'adattatore a c.a., le batterie (se installate) saranno ignorate. Accertarsi di fornire la tensione e la frequenza corrette, segnate sul retro dell'adattatore a c.a.

## **Utilizzo della sonda telescopica**

La sonda telescopica contiene i sensori di velocità, temperatura e umidità. Utilizzando la sonda, verificare che la finestra del sensore sia completamente scoperta e che la fossetta di orientamento sia rivolta a monte.

*NOTA: Per le misurazioni di temperatura e umidità, verificare che almeno 7,5 cm (3 in.) della sonda siano all'interno del flusso per consentire ai sensori di temperatura e umidità di essere nella corrente d'aria.*

### **Estensione della sonda**

Per estendere la sonda, tenere la maniglia con una mano mentre con l'altra si tira la punta. Allungando la sonda, non tenere il cavo, perché ciò impedisce l'estensione della sonda.

### **Ritrazione della sonda**

Per ritrarre la sonda, tenere la maniglia con una mano mentre con l'altra si spinge delicatamente la punta. Se si sente che l'antenna della sonda è bloccata, tirare delicatamente il cavo finché si ritrae una piccolissima sezione dell'antenna. Ridurre completamente il resto dell'antenna premendo la punta della sonda.

## <span id="page-7-0"></span>**Collegamento della stampante portatile opzionale Bluetooth**

Per collegare la stampante Bluetooh al AIRFLOW TA460, accendere l'unità e la stampante. Selezionare quindi il tasto multifunzione MENU. Dal Menu utilizzare i tasti  $\triangle$  e  $\nabla$  per evidenziare Trova stampante (Discover Printer) e premere il tasto  $\leftrightarrow$  Se nell'area sono presenti altre stampanti TSI Bluetooth, spegnerle prima della ricerca. Il AIRFLOW TA460quindi cerca ed elenca tutti i dispositivi Bluetooth disponibili. Selezionare il dispositivo "Handy700".

Se ad una stampante TSI è stato precedentemente collegato il AIRFLOW TA460, dovrebbe ricollegarsi automaticamente a quella stampante.

Se la stampante stampa punti interrogativi (??????), asterischi (\*\*\*\*\*\*) o caratteri casuali, resettare spegnendola e riaccendendola. Se necessario, fare riferimento al *Manuale della stampante portatile.*

## **Collegamento al computer**

Usare il cavo di interfaccia USB per computer, fornito con il AIRFLOW TA460, per collegare lo strumento ad un computer e scaricare dati memorizzati o per il polling (interrogazione ciclica) remoto. Collegare l'estremità del cavo contrassegnata con "COMPUTER" alla porta USB del computer e l'altra estremità alla porta dati del AIRFLOW TA460.

Per maggiori informazioni su come scaricare dati memorizzati, vedere la sezione del Capitolo 3 che ha per titolo **LogDat2™ [Downloading](#page-11-0)  [Software](#page-11-0)**.

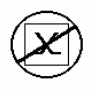

**Attenzione:** Questo simbolo viene utilizzato per indicare che la porta dati del modello Airflow TA460 **non** è destinata ad essere collegata ad una rete pubblica di telecomunicazioni. Collegare la porta dati USB solo ad un'altra porta USB.

## <span id="page-8-0"></span>**Funzionamento**

## **Funzioni del tastierino**

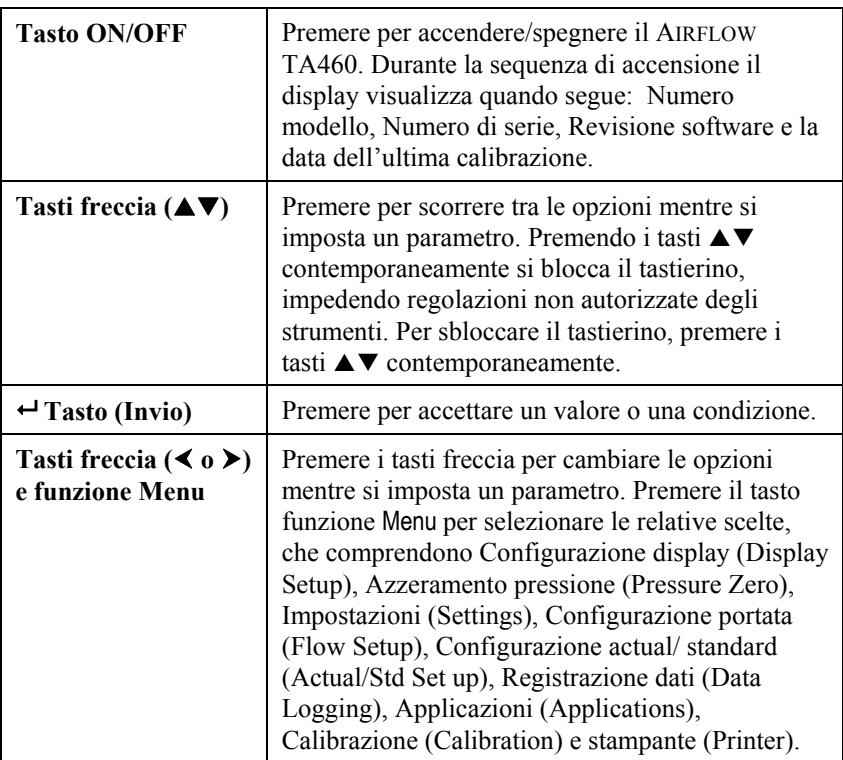

## **Termini comuni**

Nel presente manuale vi sono alcuni termini che vengono utilizzati in diverse situazioni. Quanto segue è una breve spiegazione dei significati di questi termini.

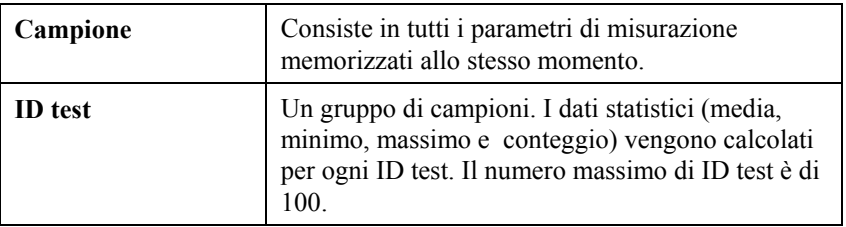

<span id="page-9-0"></span>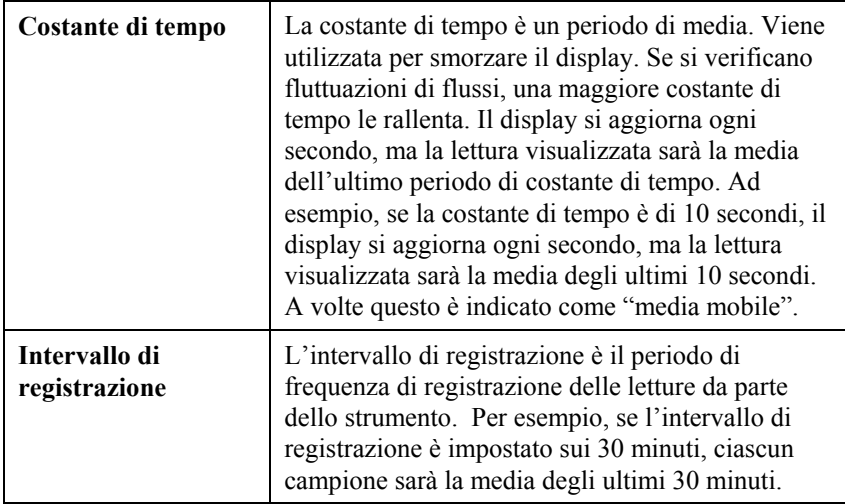

### **Menu**

## **CONFIGURAZIONE DISPLAY**

Il menu di configurazione del display serve per la configurazione dei parametri che si vuole siano visualizzati sulla schermata corrente. Con un parametro evidenziato è possibile utilizzare poi il tasto funzione ON perché appaia sulla schermata corrente oppure utilizzare il tasto funzione OFF per disattivare il parametro. Utilizzare il tasto funzione PRIMARIO (PRIMARY) per visualizzare un ingrandimento del parametro sulla schermata corrente. Può essere scelto solo un parametro primario per volta, e fino a 4 parametri secondari.

## **AZZERAMENTO PRESSIONE**

Per azzerare il valore della pressione, selezionare il menu Pressione zero (Pressure Zero). Lo strumento indica se l'operazione di azzeramento della pressione ha avuto successo.

## **IMPOSTAZIONI**

Il menu Impostazioni (Settings) serve a stabilire le impostazioni generali. Queste comprendono: Lingua (Language), Cicalino (Beeper), Seleziona unità (Select Units), Costante di tempo (Time Constant), Contrasto (Contrast), Imposta ora (Set Time), Imposta data (Set Date), Formato ora (Time Format), Formato data (Date Format), Formato numeri (Number Format), Retroilluminazione (Backlight) e Autospegnimento (Auto Off). Per regolare le impostazioni di ciascuna opzione, utilizzare i tasti funzione  $\triangle$  o  $\triangleright$  e il tasto  $\biguparrow$  per confermare le impostazioni.

## <span id="page-10-0"></span>**CONFIGURAZIONE PORTATA**

Nella modalità Configurazione portata, ce ne sono 5 tipi: Condotto tondo, Condotto rettangolare, Area condotto, Coni e Fattore K. Utilizzare i tasti funzione  $\leq \circ \geq$  per scorrere tra i tipi e quindi premere il tasto  $\rightarrow$  per confermare il tipo desiderato. Per cambiare il valore, evidenziare l'opzione Inserisci impostazioni e premere il tasto  $\leftrightarrow$ 

*NOTA: I numeri di coni si riferiscono ai relativi modelli. Ad esempio, 100 si riferisce al modello di cono numero AM 100. Con questa funzione possono essere usati solo coni con numeri di modello come segue: AM 100, AM 300, AM 600 e AM 1200Se viene scelto un numero di modello di cono, lo strumento torna alla modalità di misurazione e utilizza una curva pre-programmata per calcolare la portata dalla velocità.*

## **CONFIGURAZIONE ACTUAL/STANDARD**

Scegliere le misurazioni Actual/Standard e i parametri nel menu Configurazione actual/stand. In questo menu, l'utente può selezionare anche la Temperatura standard, la Pressione standard (Standard Pressure) e una fonte di temperatura reale. Il AIRFLOW TA460 misura la pressione barometrica reale.

## **REGISTRAZIONE DATI**

## **Misurazioni**

Le misurazioni da registrare sono indipendenti da quelle sul display e devono perciò essere selezionate da REGISTRAZIONE DATI  $\rightarrow$ Misurazioni (DATA LOGGING  $\rightarrow$  Measurements).

## **Modalità di registrazione/Impostazioni di registrazione**

È possibile impostare la Modalità di registrazione su Manuale, Autosalvataggio, Tasto cont, Tempo cont, Programma 1 o Programma 2.

- La modalità Manuale non salva i dati automaticamente, ma chiede invece all'utente di salvare un campione.
- Nella modalità Autosalvataggio l'utente prende manualmente dei campioni che vengono registrati automaticamente.
- Nella modalità Tasto cont., l'utente inizia a prendere dei valori e li registra premendo il tasto  $\leftarrow$  Lo strumento continua a prendere delle misurazioni finché non viene premuto nuovamente il tasto  $\leftarrow$
- Nella modalità Tempo cont., l'utente inizia a prendere dei valori premendo il tasto  $\div$  Lo strumento continua a prendere dei campioni finché è trascorso un periodo di tempo impostato.

<span id="page-11-0"></span>• Le modalità Autosalvataggio, Tasto cont. e Tempo cont. hanno le seguenti ulteriori impostazioni di registrazione:

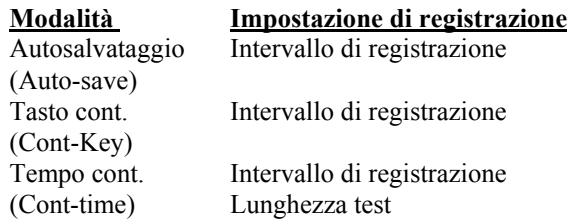

• Premendo i tasti contemporaneamente  $\blacktriangle \blacktriangledown$  si blocca il tastierino, impedendo regolazioni non autorizzate degli strumenti. Per sbloccare il tastierino, premere i tasti  $\blacktriangle \blacktriangledown$  contemporaneamente.

## **Cancella dati**

Il comando serve a cancellare tutti i dati, il test o il campione.

### **% memoria**

Questa opzione visualizza la memoria disponibile. Cancella tutto (Delete All) in Cancella dati (Delete Data) azzera la memoria e resetta la memoria disponibile.

## **APPLICAZIONI**

È possibile scegliere Corrente (Draft Rate), Flusso calore (Heat flow), Turbolenza (Turbulence) e % aria esterna (% Outside Air) nel menu Applicazioni (Applications). Dopo aver scelto una di queste applicazioni, prendere le misurazioni o inserire i dati per ogni riga.

### **Stampa dei dati con la stampante portatile**

Per stampare i dati registrati, inserire prima il menu REGISTRAZIONE DATI. Quindi, utilizzare la voce SCEGLI TEST per scegliere i dati da stampare. Quando il test è stato selezionato, servirsi delle voci VISUALIZZA STAT. e VISUALIZZA CAMPIONI per selezionare statistiche o singoli punti di dati da visualizzare e stampare. Dopo aver selezionato VISUALIZZA STAT. e VISUALIZZA CAMPIONI, premere il tasto STAMPA per stampare i dati.

## **LogDat2™ Downloading Software**

Il AIRFLOW TA460 è dotato di un software speciale chiamato Software LogDat2 Downloading Software, che è stato ideato per offrire il massimo della flessibilità e della resa. Per installare il software nel proprio computer, seguire le istruzioni dell'etichetta del LogDat2 CD-ROM.

Per scaricare dati dal AIRFLOW TA460, collegare il cavo USB di interfaccia computer fornito per il Modello ad una porta USB di computer. Quindi avviare il software LogDat2. Nel programma LogDat2, selezionare i test da scaricare oppure fare doppio clic su un test per aprirlo.

## <span id="page-14-0"></span>**Manutenzione**

Per mantenerlo in buone condizioni di funzionamento, il AIRFLOW TA460 ha bisogno di pochissima manutenzione.

### **Ricalibrazione**

Per mantenere un livello elevato di precisione nelle misurazione, consigliamo di rispedire ogni anno il proprio AIRFLOW TA460 alla TSI per una ricalibrazione. Per fissare accordi per l'assistenza e ricevere un numero di autorizzazione per il reso del materiale (RMA), si prega di contattare uno degli uffici TSI. Per compilare una scheda RMA on line, visitare il sito web TSI all'indirizzo [http://service.tsi.com](http://service.tsi.com/).

### **TSI Instruments Ltd.**

Stirling Road Cressex Business Park High Wycombe Bucks HP12 3RT United Kingdom Tel: +44 (0) 149 4 459200 Fax: +44 (0) 149 4 459700

Il AIRFLOW TA460 può essere anche ricalibrato sul campo utilizzando il menu CALIBRAZIONE. Queste registrazioni sul campo servono ad effettuare modifiche minori di calibrazione, per adattarsi agli standard di calibrazione dell'utente. La regolazione sul campo NON è una possibilità di calibrazione completa. Per una calibrazione completa, su diversi punti, con certificazione, lo strumento deve essere inviato alla fabbrica.

### **Involucri - custodie**

Se l'involucro dello strumento o la custodia necessitano di pulizia, passare un panno morbido inumidito con alcool isopropilico o un detergente neutro. Non immergere mai il AIRFLOW TA460 in liquidi. Se l'involucro del AIRFLOW TA460 o dell'adattatore a c.a si rompono, devono essere immediatamente sostituiti, per impedire il contatto con una tensione pericolosa.

## **Conservazione**

Rimuovere le batterie se si ripone l'unità per più di un mese, per evitare danni dovuti a perdite.

# <span id="page-16-0"></span>**Ricerca e soluzione guasti**

La Tabella 5-1 elenca i sintomi, le possibili cause e le soluzioni consigliate di problemi comuni che si sono verificati nel AIRFLOW TA460. Se il sintomo riscontrato non è in elenco, o se nessuna delle soluzioni risolve il proprio caso, contattare TSI.

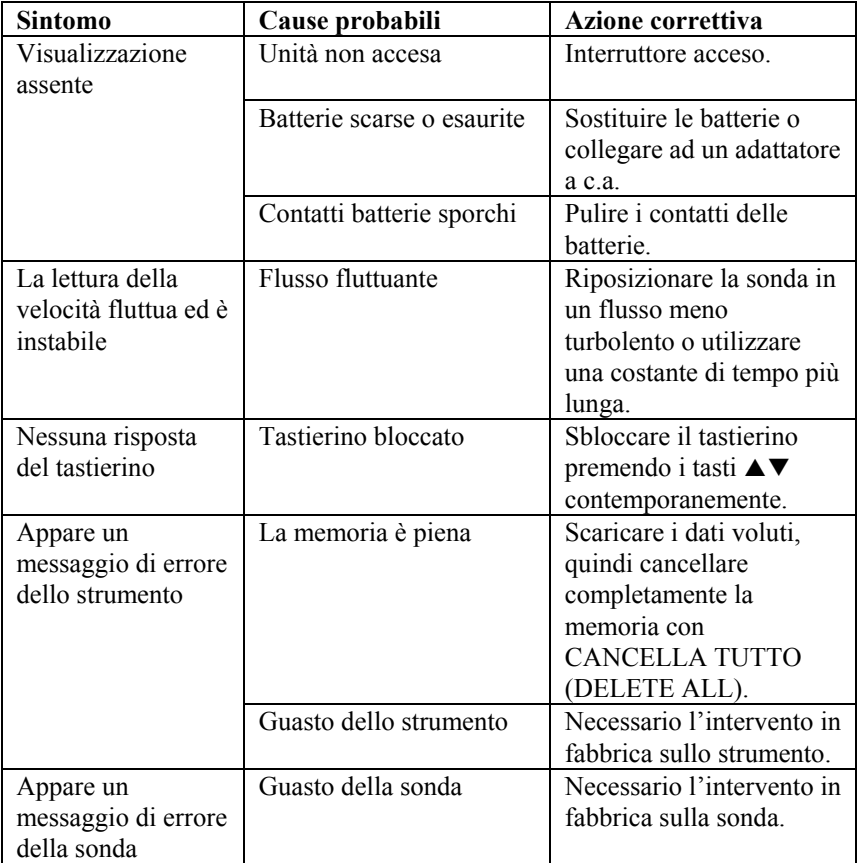

#### **Tabella 5-1: Ricerca e soluzione guasti del Airflow TA460**

### **AVVERTENZA!**

Rimuovere immediatamente la sonda dalla temperature eccessiva: il sensore ne sarebbe danneggiato. I limiti operativi della temperatura sono in [Appendice A, Specifiche.](#page-18-0) Il sensore della pressione è protetto da danni fino a 7 psi (48 kPa o 360 mmHg). A pressioni più elevate può scoppiare!

# <span id="page-18-0"></span>**Specifiche**

Le specifiche sono soggette a modifica senza preavviso.

#### **Velocità (Sonda TA):**

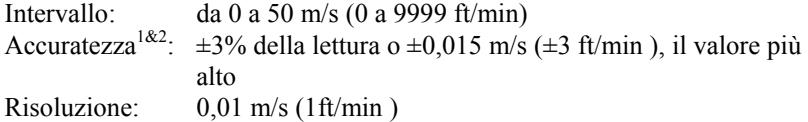

#### **Velocità (Tubo Pitot):**

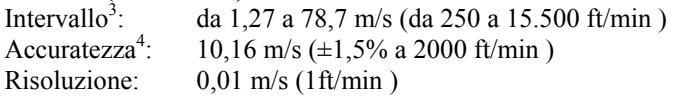

#### **Dimensioni condotto:**

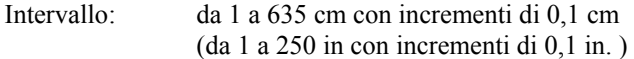

#### **Portata volumetrica:**

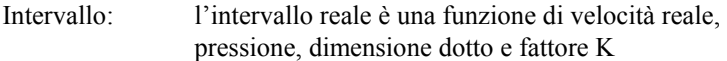

#### **Temperatura (Sonda TA):**

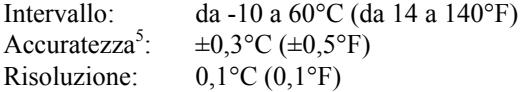

#### **Umidità relativa (Sonda TA):**

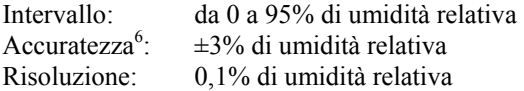

#### **Temperatura bulbo umido (Sonda TA):**

Intervallo: da 5 a 60°C (da 40 a 140°F) Risoluzione:  $0,1^{\circ}C(0,1^{\circ}F)$ 

#### **Punto di rugiada (Sonda TA):**

Intervallo: da -15 a  $49^{\circ}$ C (da 5 to 120°F) Risoluzione:  $0,1^{\circ}C(0,1^{\circ}F)$ 

#### **Flusso di calore (Sonda TA):**

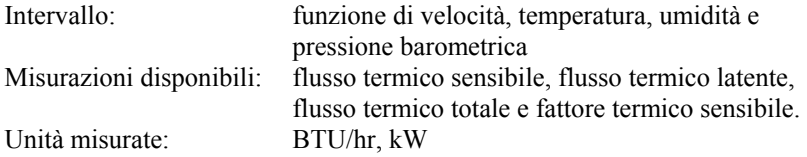

#### **Pressione statica / differenziale:**

Intervallo<sup>3</sup>: da -28,0 a +28,0 mm Hg, da -3735 a +3735 Pa (da -15 a +15 in.  $H_2O$ Accuratezza:  $\pm 1\%$  della lettura  $\pm 1$  Pa ( $\pm 0.01$  mm Hg,  $\pm 0.005$  in. H<sub>2</sub>O ) Risoluzione:  $0,1$  Pa  $(0,01 \text{ mm Hg}, 0,001 \text{ in. H<sub>2</sub>O})$ 

#### **Pressione barometrica:**

Intervallo: da 517,15 a 930,87 mm Hg (da 20,36 a 36,648 in. Hg ) Accuratezza:  $\pm 2\%$  della lettura

#### **Intervallo della temperatura strumento:**

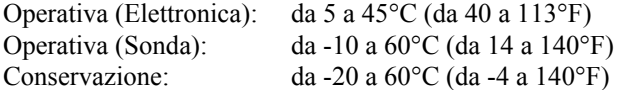

#### **Condizioni operative dello strumento:**

Altitudine fino a 4000 metri Umidità relativa fino a 80% di umidità relativa, senza condensa Grado di inquinamento 1, conformemente alla norma IEC 664 Categoria di transienti di tensione II

#### **Capacità di memorizzazione dati:**

Intervallo: più di 26.500 campioni e 100 ID di test (un campione può contenere 14 tipi di misurazioni)

#### **Intervallo di registrazione:**

Intervalli: da 1 secondo ad 1 ora

#### **Costante di tempo:**

Intervalli: selezionabile dall'operatore

### **Tempo di risposta:**

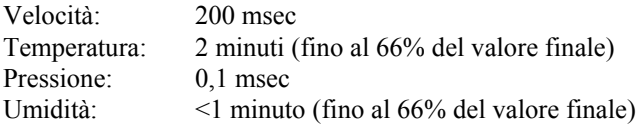

#### **Dimensioni esterne misuratore:**

 $9.7 \text{ cm} \times 21.1 \text{ cm} \times 5.3 \text{ cm}$  (3.8 in.  $\times$  8.3 in.  $\times$  2.1 in.)

#### **Dimensioni della sonda del misuratore:**

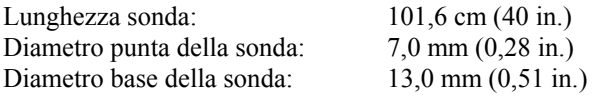

### **Dimensioni della sonda articolata:**

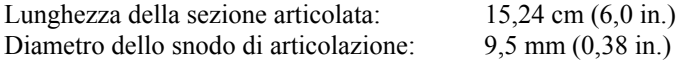

#### **Peso del misuratore:**

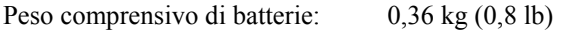

#### **Requisiti di alimentazione:**

Quattro batterie AA (comprese) o adattatore a c.a. (opzionale) 7,2 V c.c., 300 mA, 4-18 watt (tensione d'ingresso e frequenza variano a seconda dell'adattatore utilizzato)

- 1 Temperatura compensata su un intervallo di temperatura dell'aria da 5 a 65°C (da 40 a  $\frac{150^{\circ}F}{2}$ .
- La dichiarazione dell'accuratezza di  $\pm 3.0\%$  della lettura o di  $\pm 0.015$  m/s ( $\pm 3$  ft/min), il valore più grande, va da 0,15 m/s a 50 m/sat (da 30 ft/min a 9999 ft/min).
- Le misure della velocità di pressione sono sconsigliate al di sotto di 5 m/s (1000 ft/min ) e sono più adatte a velocità oltre i 10 m/s (2000 ft/min). L'intervallo può variare a seconda della pressione barometrica. 4
- L'accuratezza è in funzione della conversione della pressione in velocità. L'accuratezza della conversione migliora quando aumentano i valori di pressione reale.
- 5 Accuratezza con un involucro di strumento a 25°C (77°F ): aggiungere un'incertezza di  $0.03^{\circ}C/\circ C$  (0.05°F/°F) per la variazione della temperatura dello strumento.
- Accuratezza con la sonda a 25°C (77°F ). Aggiungere un'incertezza di 0,2% di umidità relativa /°C (0,1% Umidità relativa/ °F ) per variazioni della temperatura della sonda. Include l'1% di isteresi.
- 7 Intervallo di sovrapressione = 7 psi, 360 mmHg, 48 kPa (190 in.  $H_2O$ ).

## <span id="page-22-0"></span>Appendice B

# **Impostazioni dell'interruttore DIP**

Per accedere all'interruttore DIP, rimuovere le batterie dal vano. Nella parte interna del vano batterie, c'è una finestra con un singolo interruttore DIP (vedere Figura B-1). La tabella qui di seguito illustra le funzioni dell'interruttore.

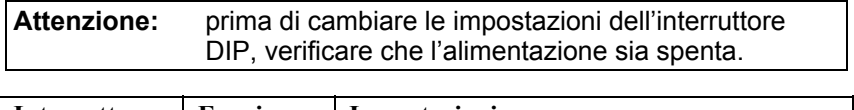

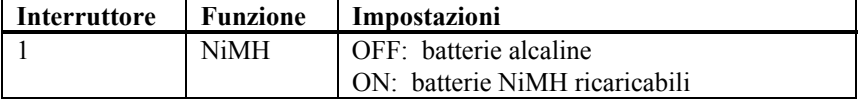

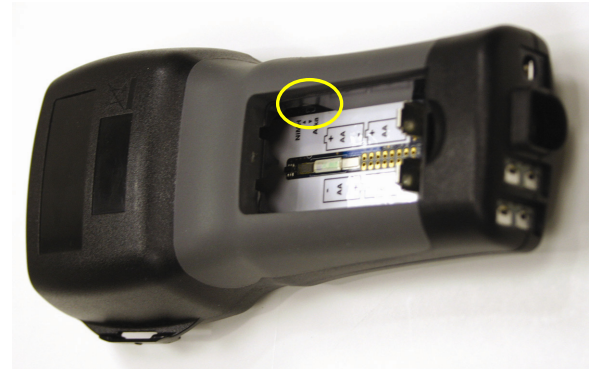

**Figura B-1 Collocazione dell'interruttore DIP** 

#### AIRFLOW Instruments, TSI Instruments Ltd.

Stirling Road, Cressex Business Park High Wycombe, Bucks, HP12 3RT United Kingdom **Regno Unito** Tel: +44 149 4 459200 E-mail: info@airflowinstruments.co.uk **Francia** Tel: +33 491 95 21 90 E-mail: tsifrance@tsi.com Germania Tel: +49 241 523030 E-mail: tsigmbh@tsi.com

Per maggiori dettagli sulle specifiche, contattare il proprio distributore locale AIRFLOW o visitare il Sito Web **www.airflowinstruments.co.uk**.

*Controllo qualità a norma ISO 9001:2000* 

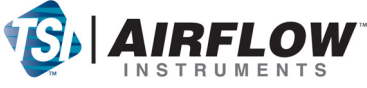